# Run simulation $\rightarrow$  reconstruction chain and see the result

(based on materials from 31.10.2016, added example with CNN, SpacePoints and SWAN)

# Start this excersises when you have:

• LArSoft environment configured

# What is illustrated:

- run:
	- o particle gun
	- o G4 particle propagation through detector
	- o detector readout simulation
	- o reconstruction chain
	- $\rightarrow$  using provided standard configuration files
- have a look into standard FHiCL's
- simulation and reconstruction results visualisation

# **Simulations / reconstruction in ProtoDUNE**

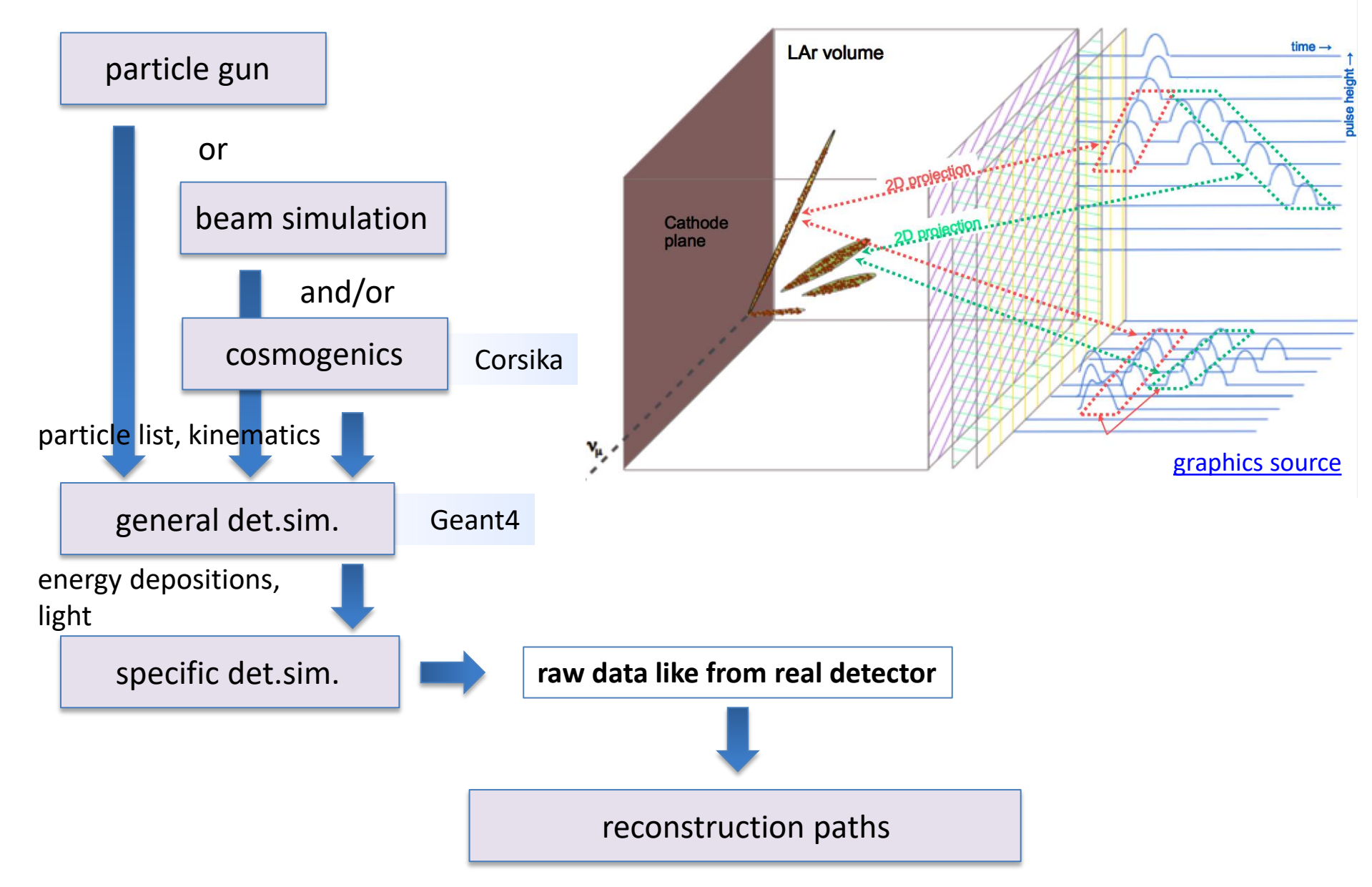

### **(re-)Login** (just a remainder of setup steps)**, then prepare some directories for output:**

[rosulej@dune-vm-build-02 larsoft]\$ **source /cvmfs/dune.opensciencegrid.org/products/dune/setup\_dune.sh** Setting up larsoft UPS area... /cvmfs/fermilab.opensciencegrid.org/products/larsoft/ Setting up DUNE UPS area... /cvmfs/dune.opensciencegrid.org/products/dune/ [rosulej@dune-vm-build-02 larsoft]\$ **source /cvmfs/fermilab.opensciencegrid.org/products/larsoft/setups** [rosulej@dune-vm-build-02 larsoft]\$ **setup mrb** *Use your release number here:*

[rosulej@dune-vm-build-02 larsoft]\$ **source localProducts\_larsoft\_v06\_40\_00\_e14\_prof/setup**

MRB\_PROJECT=larsoft MRB\_PROJECT\_VERSION=v06\_40\_00 MRB\_QUALS=e14:prof MRB\_TOP=/afs/cern.ch/work/r/rosulej/larsoft MRB\_SOURCE=/afs/cern.ch/work/r/rosulej/larsoft/srcs MRB\_BUILDDIR=/afs/cern.ch/work/r/rosulej/larsoft/build\_slf7.x86\_64 MRB\_INSTALL=/afs/cern.ch/work/r/rosulej/larsoft/localProducts\_larsoft\_v06\_40\_00\_e14\_prof PRODUCTS=/afs/cern.ch/work/r/rosulej/larsoft/localProducts\_larsoft\_v06\_40\_00\_e14\_prof:/cvmfs/fermilab.opensciencegrid.org/products/larsoft:/cvmfs/ dune.opensciencegrid.org/products/dune:/cvmfs/fermilab.opensciencegrid.org/products/larsoft:/cvmfs/fermilab.opensciencegrid.org/products/common/d b

#### [rosulej@dune-vm-build-02 larsoft]\$ **mrbslp**

local product directory is /afs/cern.ch/work/r/rosulej/larsoft/localProducts\_larsoft\_v06\_40\_00\_e14\_prof ------------ this block should be empty -------------------

---------------------------------------------------------

[rosulej@dune-vm-build-02 ~]\$ cd /afs/cern.ch/work/r/rosulej/ vour folder, e.g. in AFS work area, or EOS in the future

 $[rosule] @$  dune-vm-build-02 rosulej]\$ mkdir job  $\leftarrow$  make a directory for job configuration files

[rosulej@dune-vm-build-02 rosulej]\$ cd ~/larsoft **run LArSoft (lar -c …) from this location** [rosulej@dune-vm-build-02 larsoft]\$ ls

localProducts\_larsoft\_v06\_40\_00\_e14\_prof

 $[rosulej@dune-vm-build-02 rosulej]$ \$ mkdir data  $\leftarrow$  make a directory for LArSoft output files: sim, reco

**build\_slf7.x86\_64 build area (\$MRB\_BUILD), run compilation from here**

**srcs development area (\$MRB\_SOURCE), edit code here**

#### For your future work: **Upgrade to the newest LArSoft release** (please, login to a fresh terminal)**:**

[rosulej@dune-vm-build-02 larsoft]\$ **source /cvmfs/dune.opensciencegrid.org/products/dune/setup\_dune.sh** Setting up larsoft UPS area... /cvmfs/fermilab.opensciencegrid.org/products/larsoft/ Setting up DUNE UPS area... /cvmfs/dune.opensciencegrid.org/products/dune/ [rosulej@dune-vm-build-02 larsof]\$ **source /cvmfs/fermilab.opensciencegrid.org/products/larsoft/setups** [rosulej@dune-vm-build-02 larsof]\$ **setup mrb**

*Use your NEW release number here:*

[rosulej@dune-vm-build-02 larsof]\$ **mrb newDev -p -v v06\_41\_00 -q e14:prof** [rosulej@dune-vm-build-02 larsof]\$ **source localProducts\_larsoft\_v06\_41\_00\_e9\_prof/setup**

MRB\_PROJECT=larsoft MRB\_PROJECT\_VERSION=v06\_41\_00 MRB\_QUALS=e14:prof MRB\_TOP=/afs/cern.ch/work/r/rosulej/larsoft MRB\_SOURCE=/afs/cern.ch/work/r/rosulej/larsoft/srcs MRB\_BUILDDIR=/afs/cern.ch/work/r/rosulej/larsoft/build\_slf7.x86\_64 MRB\_INSTALL=/afs/cern.ch/work/r/rosulej/larsoft/localProducts\_larsoft\_v06\_41\_00\_e14\_prof PRODUCTS=/afs/cern.ch/work/r/rosulej/larsoft/localProducts\_larsoft\_v06\_41\_00\_e14\_prof:/cvmfs/fermilab.opensciencegrid.org/products/larsoft:/cvmfs/ dune.opensciencegrid.org/products/dune:/cvmfs/fermilab.opensciencegrid.org/products/larsoft:/cvmfs/fermilab.opensciencegrid.org/products/common/d b

*Update source codes in repositories you are developing (remember to call "kinit username@FNAL.GOV"):*

[rosulej@dune-vm-build-02 larsof]\$ **cd \$MRB\_SOURCE** [rosulej@dune-vm-build-02 srcs]\$ **cd dunetpc** [rosulej@dune-vm-build-02 srcs]\$ **git checkout develop** [rosulej@dune-vm-build-02 srcs]\$ **git pull** *…and rebuild:* [rosulej@dune-vm-build-02 srcs]\$ **cd \$MRB\_BUILDDIR** [rosulej@dune-vm-build-02 build\_slf7.x86\_64]\$ **mrb z** [rosulej@dune-vm-build-02 build\_slf7.x86\_64]\$ **mrbsetenv** local product directory is /afs/cern.ch/work/r/rosulej/larsoft/localProducts\_larsoft\_v06\_41\_00\_e14\_prof ----------- this block should be empty -------------------

[rosulej@dune-vm-build-02 build\_slf7.x86\_64]\$ **mrb i –j4**

---------------------------------------------------------

```
Run particle gun:
```

```
lar -c srcs/dunetpc/fcl/protodune/gen/gen_protoDune_pion_2GeV_mono.fcl -n 10 -o pi_gen.root
             \blacktriangle
```
location of DUNE standard configuration files you may skip entire path using .fcl files commited to the repository (but it is good to know where they come from) this will work as well:

lar -c gen\_protoDune\_pion\_2GeV\_mono.fcl **-n 10** -o pi\_gen.root

## number of events to produce (do not skip it, default is huge!)

lar -c gen\_protoDune\_pion\_2GeV\_mono.fcl -n 10 **-o pi\_gen.root**

output file with events, place it in your data directory

#### **What was generated:**

- $\pi^+$  at 2GeV/c, monoenergetic
- in ProtoDUNE single-phase geometry
- in the position just in front of beam window, pointing towards it

**Run G4 propagation of particles:** lar -c srcs/dunetpc/fcl/protodune/**g4/protoDUNE\_g4.fcl** pi\_gen.root -o pi\_g4.root G4 (as each sim/reco step has its own directory for configuration files) lar -c protoDUNE\_g4.fcl **pi\_gen.root** -o pi\_g4.root use output file from previous step as input to the next step lar -c protoDUNE\_g4.fcl pi\_gen.root **-o pi\_g4.root** and put the path/filename for ouput

#### **What was simulated:**

- $\pi^*$  with the initial momentum 2GeV/c, all interactions of it and secondary particles
- in ProtoDUNE single-phase geometry
- full MC truth information is saved to the output file
- energy deposits in LAr were recorded as well

#### **Run detector simulation:**

lar -c srcs/dunetpc/fcl/protodune/**detsim/protoDUNE\_detsim.fcl** pi\_g4.root -o pi\_detsim.root here is the place of detector simulation job files

lar -c protoDUNE\_detsim.fcl **pi\_g4.root** -o pi\_detsim.root use G4 simulation as input to the detector simulation

lar -c protoDUNE\_detsim.fcl pi\_g4.root **-o pi\_detsim.root**

and put the path/filename for ouput

#### **What was simulated:**

- scintillation light and ionization electrons from energy deposits in LAr
- recombination of ionization electrons
- attenuation of electrons number due to LAr impurities at given drift distance
- longitudinal and transverse diffusion of electrons at given drift distance
- ProtoDUNE single-phase readout:
	- o E-field response for induction and collection planes
	- o electronics response
	- o noise
	- o ADC waveforms on readout channels

#### **Run reconstruction:**

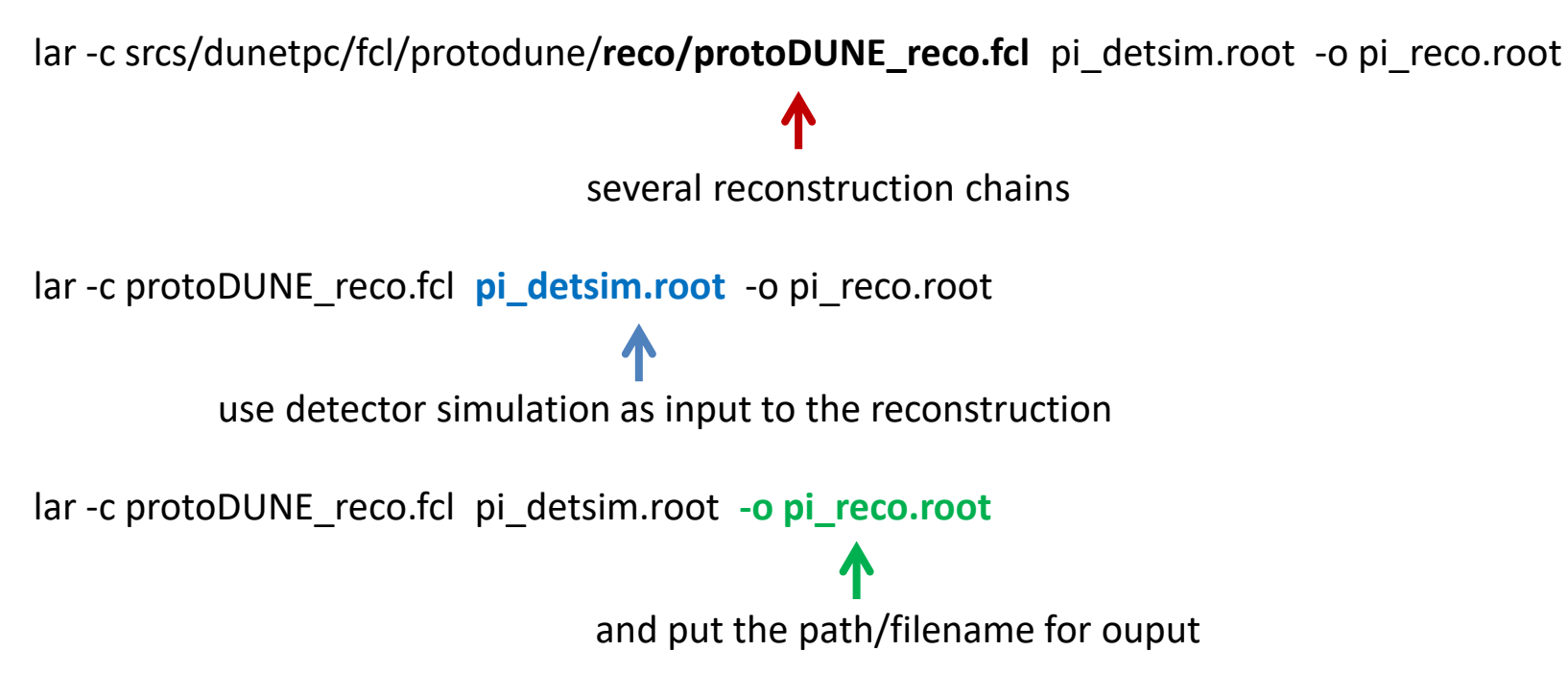

#### **What was reconstructed (with a success or not):**

- deconvoluted ADC waveforms (recob::Wire's)
- hits on wire waveforms (recob::Hit)
- 2D clusters (recob::Cluster)
- 3D tracks (recob::Track)
- 3D vertices (recob::Vertex)
- Full event description (all above bounded in particle hierarchy, recob::PFParticle)

## **FHiCL job configuration file (here protoDUNE\_reco.fcl):**

```
#include "services_dune.fcl"
process_name: Reco
services: {…}  histogram root file configured
source: {…}  root input and max events
physics:
{
producers: and in the set of the set of the set of the set of the set of the set of the set of the set of the set of the set of the set of the set of the set of the set of the set of the set of the set of the set of the
{
 rns: { module_type: RandomNumberSaver }
caldata: @local::producer_adcprep
 … … …
 pmtrack: @local::dunefd_pmalgtrackmaker
}
reco: [ rns, ophit, opflash, … ]  sequence (path) of producer modules
stream1: [ out1 ]
trigger_paths: [reco] \leftarrow actual selection of producer paths to tun
end paths: [stream1] \leftarrow analyzers and output paths
}
outputs:
{ out1: {…} }
                     At the end of file: configuration of module parameters:
```
physics.producers.pmtrack.HitModuleLabel: "linecluster" physics.producers.pandora.HitFinderModuleLabel: "linecluster"

…

## **Event display:**

## lar -c srcs/dunetpc/**dune/Utilities/evd\_protoDUNE.fcl** pi\_reco.root

or simply:

lar -c **evd\_protoDUNE.fcl** pi\_reco.root

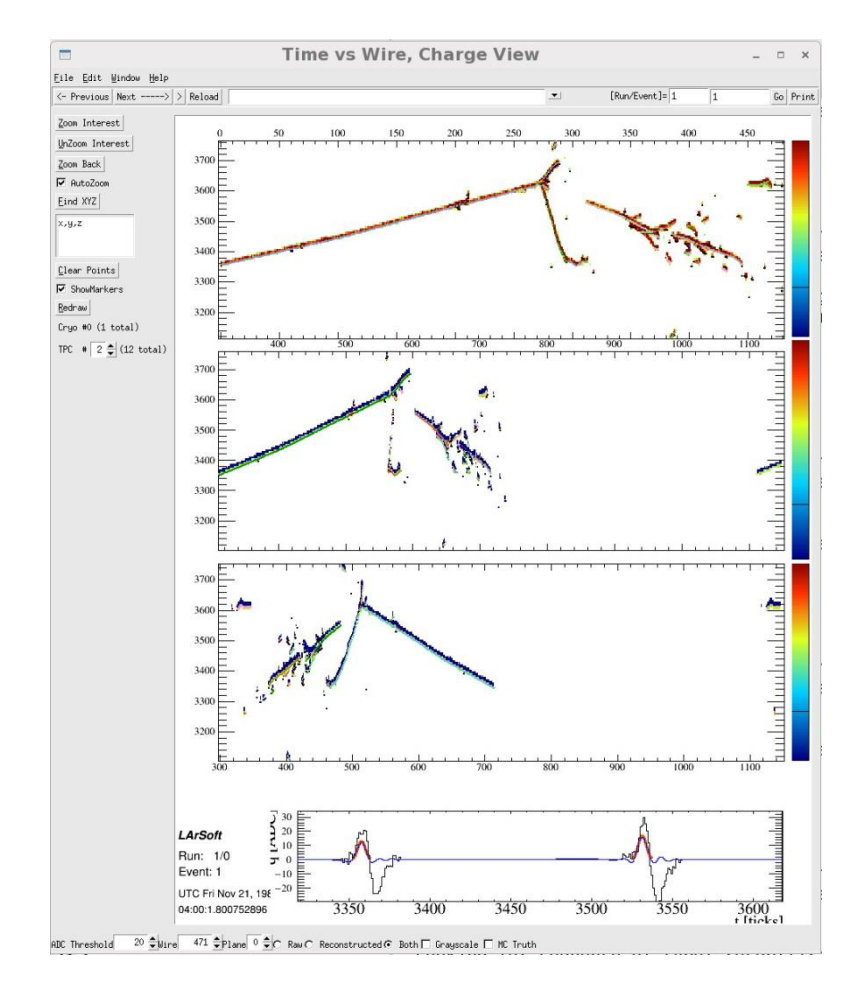

All event display features illustrated in **YoungDUNE tutorial**:

<https://indico.fnal.gov/getFile.py/access?contribId=5&resId=0&materialId=slides&confId=12889>

## SpacePoints, CNN feature labeling, SWAN notebook

#### **Run reconstruction:**

# lar -c sp\_and\_cnn\_reco\_job.fcl pi\_detsim.root -o pi\_reco.root -T testspcnn.root ↑

another reco chain plus analyzer module dumping information to a plain ROOT file

#### **Reconstructed here:**

- deconvoluted ADC waveforms (recob::Wire's)
- hits on wire waveforms (recob::Hit)
- 2D clusters (recob::Cluster)
- 3D tracks (recob::Track)
- 3D vertices (recob::Vertex)
- 3D space points
- CNN EM/track labeling

Analyzer module:

[https://cdcvs.fnal.gov/redmine/projects/dunetpc/repository/revisions/develop/entry/dune/Protodune/T](https://mmm.cern.ch/owa/redir.aspx?C=0YSI_uP0Js2J03Dx66nofugzeXMAsr3nalgaIGEiyTeznddn4mTVCA..&URL=https://cdcvs.fnal.gov/redmine/projects/dunetpc/repository/revisions/develop/entry/dune/Protodune/TutorialExamples/ReadSpacePointAndCnn_module.cc) [utorialExamples/ReadSpacePointAndCnn\\_module.cc](https://mmm.cern.ch/owa/redir.aspx?C=0YSI_uP0Js2J03Dx66nofugzeXMAsr3nalgaIGEiyTeznddn4mTVCA..&URL=https://cdcvs.fnal.gov/redmine/projects/dunetpc/repository/revisions/develop/entry/dune/Protodune/TutorialExamples/ReadSpacePointAndCnn_module.cc)

#### **Results accessed from SWAN**

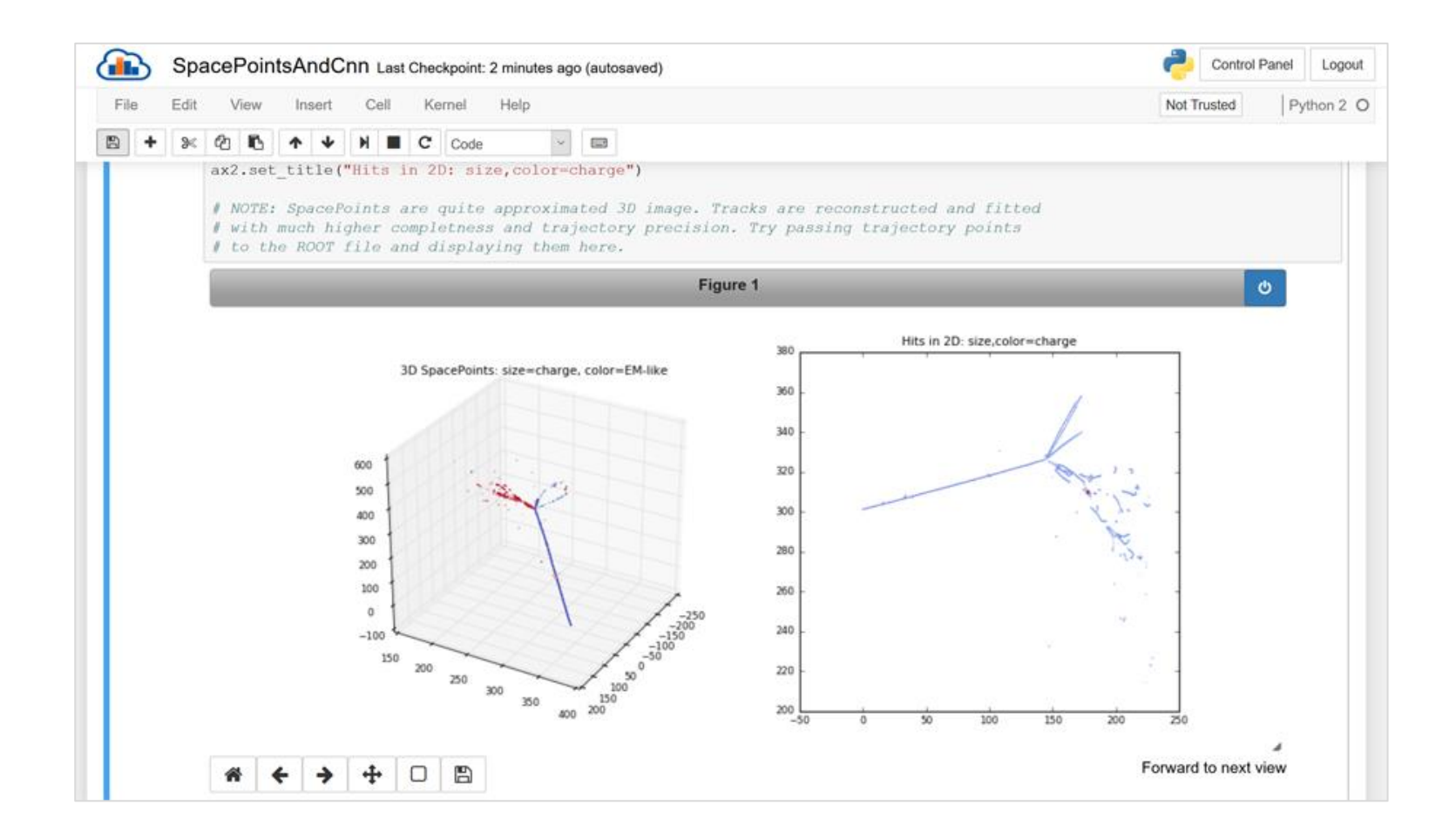

#### [https://cernbox.cern.ch/index.php/s/oFHCuoXLcZemGxA](https://mmm.cern.ch/owa/redir.aspx?C=aJiM1jUz-0O5FSQR06Z2bBPKFqzjRlfc2wBc-fogPYHDxNdn4mTVCA..&URL=https://cernbox.cern.ch/index.php/s/oFHCuoXLcZemGxA)